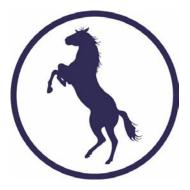

# EquiTrace Repro Module 2022 iPhone Version

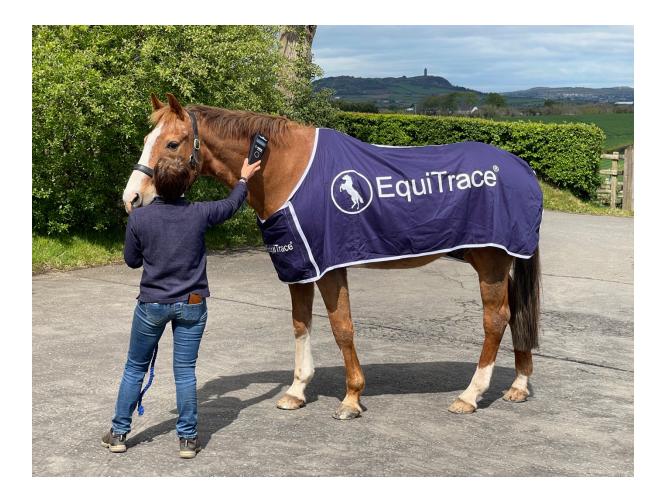

# Starting with the Reproduction Module

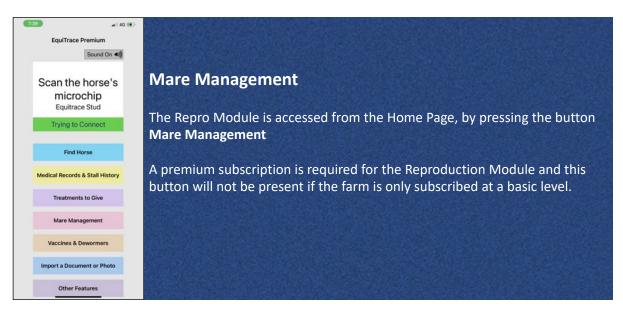

| 12:36 ◀ all 86 ■)<br>< Back Mare Management                                                                                                    | Setup                                                                                                    |
|----------------------------------------------------------------------------------------------------|----------------------------------------------------------------------------------------------------|
| Today Omares to check Odue for cover Next mare due to foal Welcome to the Reproduction Module Please select type of breeding on this farm (select all that apply): Natural Cover Artifical Insemination | When you enter the Mare Management module for the first time, you<br>can select the types of breeding relevant to your business. This<br>determines which options that you see within the App.<br>This selection can be changed at a later date from Settings within the<br>Reproduction Module. |
| Embryo Transfer<br>ICSI<br>Cancel Ok                                                                                                    | The options for type of Reproduction (multiple selections are<br>possible) are:<br>Natural Cover<br>Artificial Insemination<br>Embryo Transfer                                                                                                    |

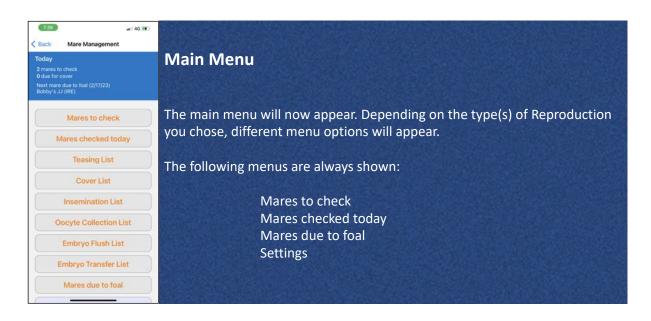

# Entering initial information for a mare

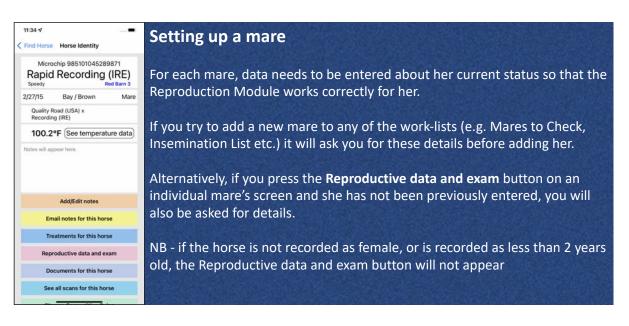

| 11:30 🕫                           |                 |
|-----------------------------------|-----------------|
| K Horse Identity Mar              | e Data          |
| Rapid Rec<br>2017 Chesnut Visit   | ording (IRE)    |
| Last Check:<br>See Provious Notes | Due:<br>Foaled: |
| Mar                               | e Data          |
| Covered                           | Open            |
| Maiden                            |                 |
| Yes                               | No              |
| Last<br>Foaled                    | tate            |
| Number of previous foals          | enter number:   |
| Stitched                          |                 |
| Yes                               | No              |
|                                   | Visiting ④      |
|                                   |                 |

#### Mare Set-up

First you will be asked to choose whether the mare is **Open** (not currently pregnant) or **Covered** (has been covered or inseminated and either is pregnant, or pregnancy status is unknown).

If the mare is **Open**, you can record whether the horse is a **Maiden** (has not had any previous foals) or not, the date she **Last Foaled** and the **Number of previous foals** she has had.

Lastly, you can record whether she currently has a Caslicks in place (is **Stitched**).

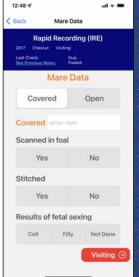

#### Mare Set-up 2

If you set the mare to **Covered** (has been covered, inseminated or an embryo transferred), you will be asked for the **Covered Date**. This allows the system to correctly display screens for ovulation check, pregnancy check, heart beat scan etc. at the correct times after covering or insemination.

You can also record if the mare is **Scanned in foal**. If you select 'Yes', the mare will automatically be added to the Mares Due to Foal list for 338 days after her cover date.

You can also record the Results of fetal sexing

| 11:31<br>✓ Mare Data Mare Data<br>Rapid Recording (IRE)<br>2017 Chesnut Visiting:<br>Last Check: Due<br>Set Prevalution | Mare Set-up 3                                                                                                    |
|----------------------------------------------------------------------------------------------------|----------------------------------------------------------------------------------------------------|
| Mare Data                                                                                                    | On the next page, you can <b>enter stallion</b> . If the mare is pregnant, this should be the stallion the mare is in foal to. If the mare is open, this should be the |
| Gun Runner (USA)                                                                                                    | stallion intended for cover or insemination                                                                                                    |
| Natural Cover Artificial<br>Insemination                                                                                | You then should select what type of reproduction the mare is undergoing.                                                                                               |
| Embryo Donor Recipient                                                                                                  | This will affect the choices for that mare, but can be changed at a later date.<br>The choices are:                                                                    |
| Oocyte Donor                                                                                                    | Natural Cover                                                                                                    |
|                                                                                                    | Artificial Insemination                                                                                                    |
|                                                                                                    | Embryo Donor                                                                                                    |
|                                                                                                    | Recipient                                                                                                    |
|                                                                                                    | Oocyte Donor                                                                                                    |

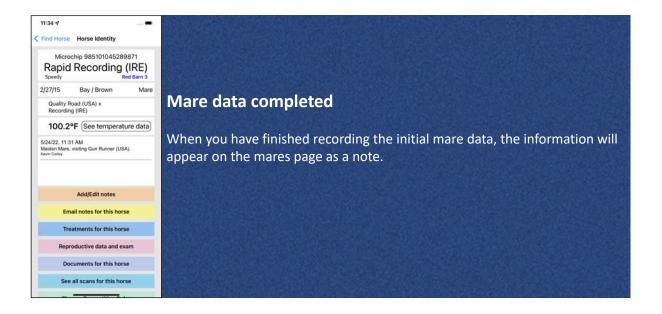

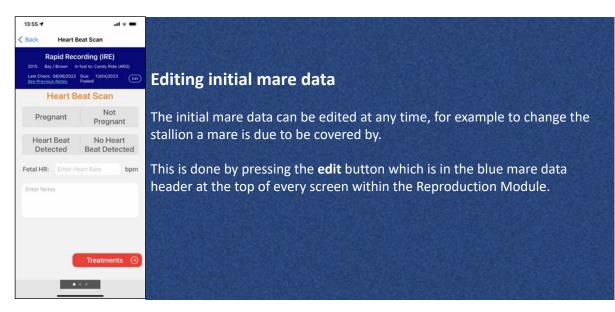

# Mares to Check

| 4:49 <i>-1</i> l ∓ ■                                                                      |                                                                                                    |
|-------------------------------------------------------------------------------------------|----------------------------------------------------------------------------------------------------|
| Back Horses to Check PRINT                                                                | Mares to Check                                                                                                    |
| Sort by:<br>Type Check Stall Name<br>+ Add Horse                                          | The Mares to Check list is a work-list and diary for reproduction work.                                                                                                    |
| Barn C Stall 6 Rapid Recording (IRE)<br>Natural Cover<br>Candy Ride (ARG) Heart Beat Scan | At the top the date - this can be changed to either book a check for a later date, or to back date a check.                                                                                                    |
|                                                                                           | The list can be <b>sorted</b> by <b>Type</b> (Natural Cover, AI, Embryo Transfer etc.),<br><b>Check</b> (Repro U/S, Pregnancy Check etc.), <b>Stall</b> (set on each horse's page) and<br><b>Name</b> of horse. |
|                                                                                           | To add a horse to the list, press + Add Horse                                                                                                    |
|                                                                                           |                                                                                                    |

| 4:49 4                                                     |                           | 1 <b>7 1</b> |
|------------------------------------------------------------|---------------------------|--------------|
| K Back Add t                                               | o List                    |              |
| Select horse to ad                                         | ld to list for tod        | lay          |
| Search                                                     |                           |              |
| Enter Horse Name                                           |                           |              |
| Sort by:                                                   |                           |              |
| Name Dam                                                   | Year                      | Stall        |
| intikhab (USA) x Salamanque (FR)                           |                           | A00          |
| Lady Boomerang (IRE)<br>Helmet (AUS) x Zennor (GB)         | Barn B Stall 3            | Add          |
| Lola's Theme (GB)<br>Ittraaj (GB) x Lody's Art (FR)        | Barn B Stall 12           | Add          |
| Lorente (IRE)<br>Big Bad Bob (IRE) x Grecian Artisa        | Barn B Stall 6<br>n (FRE) | Add          |
| Mi Rubina (IRE)<br>Rock Of Gibraltar (IRE) x Mi Anna       | Barn B Stall 21<br>(GER)  | Add          |
| Prove The Point (IRE)<br>Arakan (USA) x Love City (IHE)    | Barn A Stall 15           | Add          |
| Rapid Recording (IRE)<br>Quality Road (USA) x Recording (P |                           | Add          |
| Royal (USA)<br>Speightstown (USA) x Quiet Royal            | Barn C Stall 3<br>(USA)   | Add          |
| Scarlet Fever (USA)<br>Dusive Quality (USA) x Valley Fev   |                           | Add          |
| Tails I Win (CAN)<br>Shanghai Bobby (USA) x Beshairt       | Barn B Stall 1<br>(USA)   | Add          |
| Volatile Lady (IRE)<br>Vocalised (USA) x Astralai (IRE)    | Barn A Stall 12           | Add          |
| Wild As The Wind (IRE)<br>Approve (IRE) a Money Penny (ITY |                           | Add          |

Horses to Check 6/10/22 (Tomorrow) 2 Horses to Check Sort by: Type Check Stall Name + Add Horse

Barn C Stall 12 Scarlet Fever (USA)

Barn C Stall 6 Rapid Recording (IRE)

.......

Heart Beat Scan

Natural Cover Candy Ride (ARG)

al 🖘 🖿 PRINT

4:49 🕫

< Back

### Adding a horse

This will bring up a list of female horses of two years old and older. Press Add to select the mare.

If a horse doesn't appear on the list, please check that her gender and date of birth is correctly set on her ID page. Press Edit if necessary to edit her details.

If the mare has not been previously entered in the Repro Module, you will be asked to enter her baseline information (see Mare Set-up above).

#### Mare added

Network Cover over the stage of the reproduction cycle she is at, the App will have the correct examination listed.

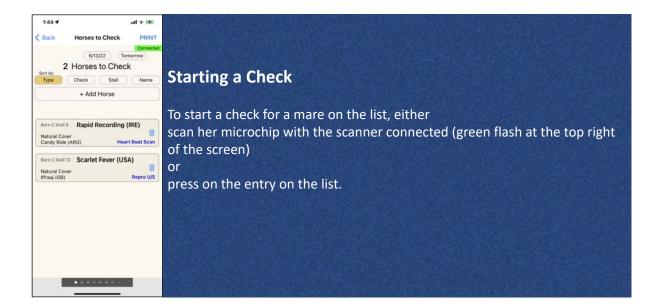

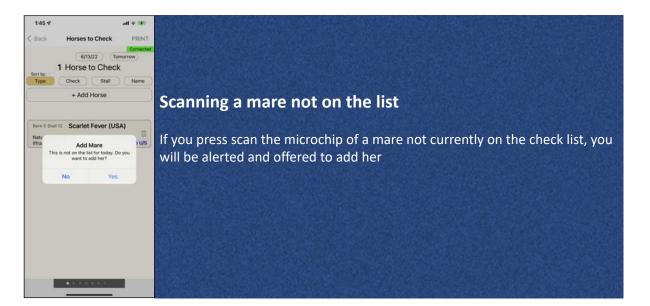

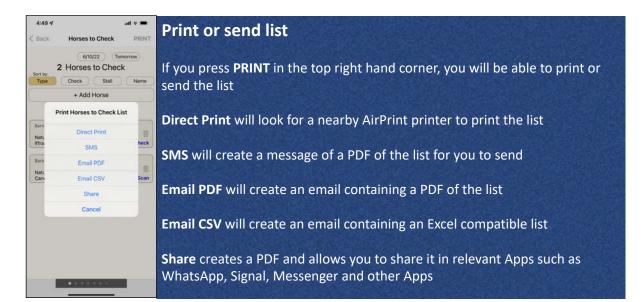

# Rescheduling or deleting a check

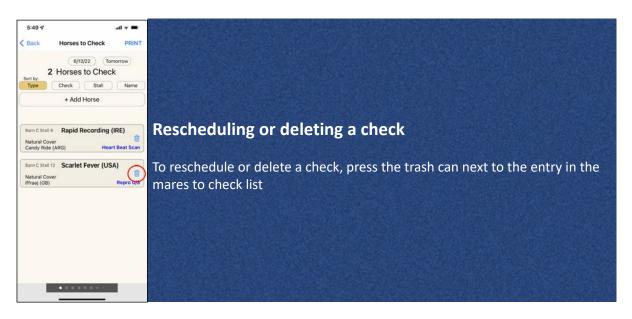

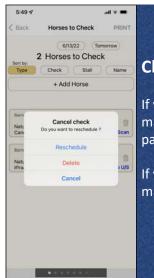

### Sorthy Check Stall Name Choose reschedule or delete

If you choose **Delete**, the check will disappear from the list. To check this mare again, you will need to add her manually to the list, or go to her ID page and press Reproductive data and exam

If you choose **Reschedule**, you will be given the choice of when to check the mare

| all 🕈 🖬                                           |                                                                                                    |
|---------------------------------------------------|----------------------------------------------------------------------------------------------------|
| check                                             |                                                                                                    |
| Fever (USA)<br>: Iffraaj (GB)<br>Oue:<br>Eosloch: | Reschedule, choose new check                                                                                                    |
| check                                             | You will now see the same recheck screen that you see at the end of every                                                                                                    |
| Today                                             | check.                                                                                                    |
| + 2 days                                          | In {x} days means days from today                                                                                                    |
| at 16 days                                        | + 1 day means tomorrow                                                                                                    |
| at 28 days                                        | + 2 days means the day after tomorrow                                                                                                    |
| at Enter days                                     | at {x} days refers to days after the mare has been covered                                                                                                    |
| Diagnostics<br>Done Θ                             | Press <b>Done</b> when you have selected the new check                                                                                                    |
|                                                   | check<br>trace (USA)<br>trace (CB)<br>Color<br>Factor: Carlo<br>Color<br>Color<br>Colo |

# **Backdating a check**

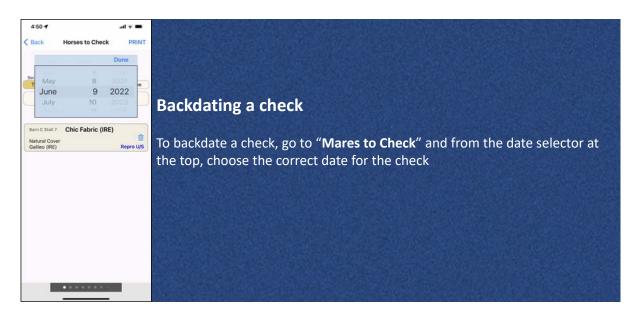

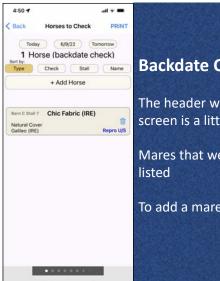

PRINT

U/S

Don

Horses to Check

Today 6/9/22 Tomorrow 1 Horse (backdate check) Check Stall N

Select Time This check will be backdated to 6/9/22. Please select a time.

Proceed

56 PM

Cancel

3

4:56 1

< Back

Bar Natu Gali

#### **Backdate Check**

The header will say "(backdate check)" and the background color of the screen is a little different, so that it is clear this is a backdated check.

Mares that were scheduled for that date, but no check was recorded will be

To add a mare to that date, press "+ Add Horse" as above

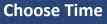

When you press on a mare's name to initiate a backdated check, you will be asked to select the time that the check was performed at

You will now see the normal check screens for the relevant part of the mare's cycles

The notes will appear for the date and time you chose and will be marked "(backdated)"

When you chose a recheck time from a backdated check, the days are from the current time not the backdated date

## Mares checked today

| 10:40 🕈                                     | all 🔻 🔳         |
|---------------------------------------------|-----------------|
| Back Horses Ch                              | necked PRINT    |
| Yesterday 7/4/2                             | 2)              |
| 7 Horses 0                                  | Checked         |
| Stall Visiting                              | Name            |
| Barn A Stall 1 Dolphina                     | (USA)           |
| Gun Runner (USA)                            | Heart Beat Scan |
| Barn A Stall 12 Volatile L                  | ady (IRE)       |
|                                             | Pregnancy Scan  |
| Barn A Stall 15 Prove Th                    | e Point (IRE)   |
| Not This Time (USA)                         | Repro U/S       |
| Barn A Stall 5 Gabrielin<br>6/5/22 Stitched | a Klon (IRE)    |
| Camelot (GB)                                | Fetal Sexing    |
| Barn B Stall 1 Tails I Wi                   | n (CAN)         |
| Quality Road (USA)                          | Repro U/S       |
|                                             |                 |

### Mares checked today

This screen lists the mares that have been checked. It can be sorted by **Stall**, which stallion the mare is **Visiting** / visited, **Name** of the mare or the **Time** of the check (most recent on top).

You can look at which horses were checked on previous days by pressing Yesterday or pressing on the date selector and choosing the date you are interested in

Pressing on any mare's name will take you to her ID page, which includes notes recorded

| 12:07 OII ♥ ■<br>< Back Horses Checked PRIM                                 | Print or send list                                                                                                 |
|-----------------------------------------------------------------------------|----------------------------------------------------------------------------------------------------|
| Yesterday 7/4/22<br>7 Horses Checked<br>Sort by<br>Stall Visiting Name Time | If you press <b>PRINT</b> in the top right hand corner, you will be able to print or send the list                 |
| Not Direct Print                                                            | <b>Direct Print</b> will look for a nearby AirPrint printer to print the list                                      |
| Barn SMS<br>Gun Email PDF Sci                                               | SMS will create a message of a PDF of the list for you to send                                                     |
| Barn Email CSV<br>Gun Share 50                                              | <b>Email PDF</b> will create an email containing a PDF of the list                                                 |
| Barn Cancel<br>Quality Road (USA) Repro U                                   | <b>Email CSV</b> will create an email containing an Excel compatible list                                          |
| Barn B Stall 6 Lorente (IRE)<br>Galileo (IRE) Heart Beat Sci                | Share creates a PDF and allows you to share it in relevant Apps such as WhatsApp, Signal, Messenger and other Apps |

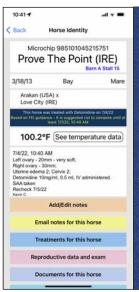

#### **Previous notes**

On the **Mares checked today** screen, you can press on any mares name and see the notes that were recorded.

You can scroll back through the notes to see previous notes.

# **Teasing List**

1:04 🗸

Immediately

Galileo (IR

Barn C Stall 7 Chic Fabric (IRE)

< Back

al 👻 🚥

PRINT

Mares for Teasing

7/4/22 Tomorrow 1 Mare for Teasing Stallion Name Time + Add Horse

Cancel PM 1

12:00..

today 1:00 P...

......

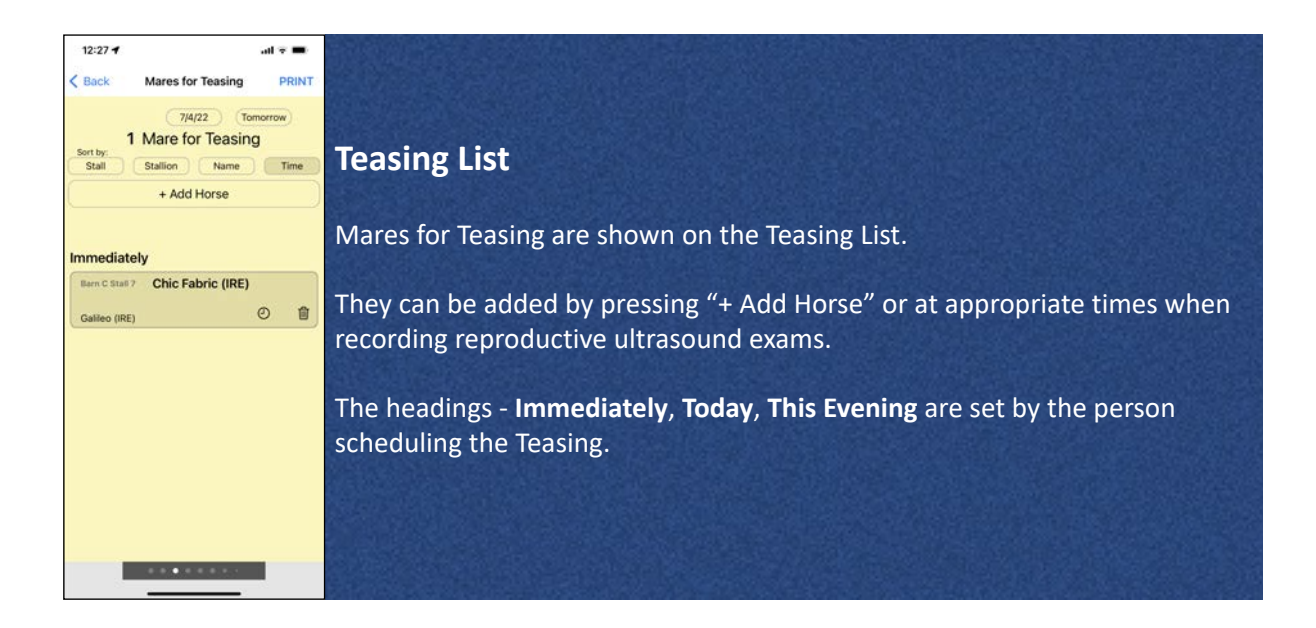

### **Specific Time for Teasing**

The specific time for each mare can be set by pressing on the small **clock icon** and choosing a time. This will over-ride any settings for Immediately, This Evening etc.

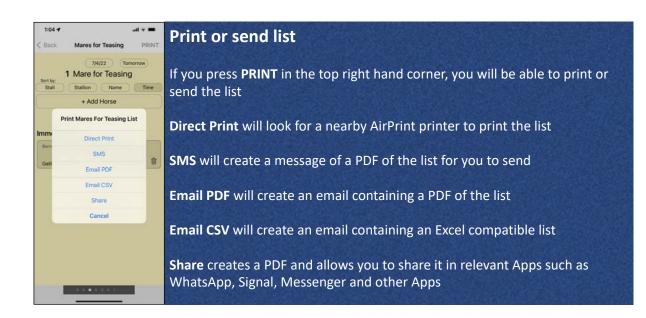

| 2009 Bi<br>Last Check | v Visiting                      | Fabric (<br>Galieo (IRE<br>Due: | I    | (Edt) |                    |
|-----------------------|---------------------------------|---------------------------------|------|-------|--------------------|
| See Provio            |                                 | IS + C                          |      |       | Addin              |
| Scher                 | ule Teasi<br>dule Cove<br>Edema | 51                              | Loft | Right | When p<br>check, t |
| 0                     | 1                               | 2                               | 3    | 4     | Press th           |
| Cervix<br>0           | 1                               | 2                               | 3    | 4     |                    |
|                       |                                 |                                 |      |       |                    |

#### Adding a horse for Teasing 1

When performing a reproductive ultrasound (Repro U/S) or an ovulation check, there are buttons for **Schedule Teasing** 

Press this button to schedule the mare for teasing

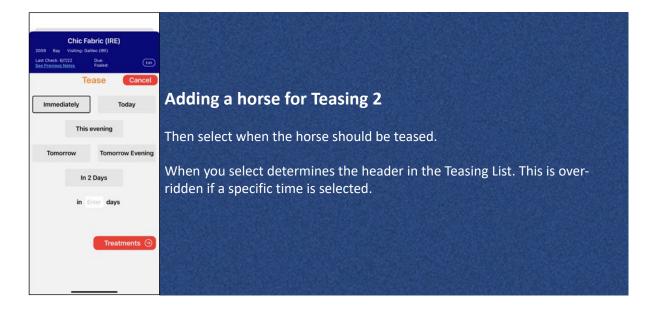

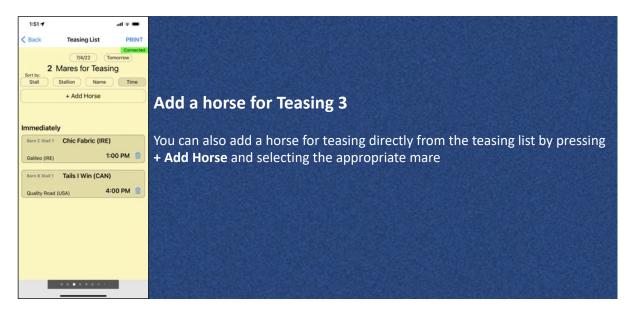

# **Recording a Teasing**

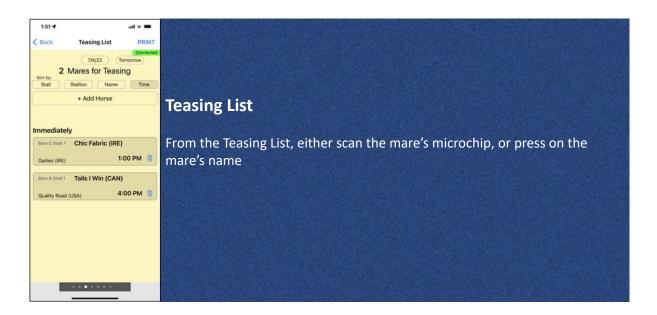

| 1:56 4 all 🕈 🐝                                                    |                                                                                 |
|-------------------------------------------------------------------|---------------------------------------------------------------------------------|
| Back Tease                                                        |                                                                                 |
| Chic Fabric (IRE)<br>2009 Bay Visiting: Galileo (IRE)             |                                                                                 |
| Last Check: 7/4/22 Due:<br>See Previous Notes Foaled: 5/4/22 Edit | Teasing Screen                                                                  |
| Tease                                                             |                                                                                 |
| Urinating immediately                                             | The teasing screen has five descriptions of teasing in it and a free text entry |
| Urinating after a short time                                      | box.                                                                            |
| Winking                                                           |                                                                                 |
| Quieter, Less Ear Pinning                                         | The descriptions of teasing can be edited (see Editing Terms)                   |
| Out of Heat                                                       | Only one of the five descriptions can be selected, but additional details can   |
| Enter Notes Here                                                  | be added in the free text entry box                                             |
| Schedule Teasing                                                  |                                                                                 |
| Schedule Cover Treatments ()                                      |                                                                                 |
|                                                                   |                                                                                 |

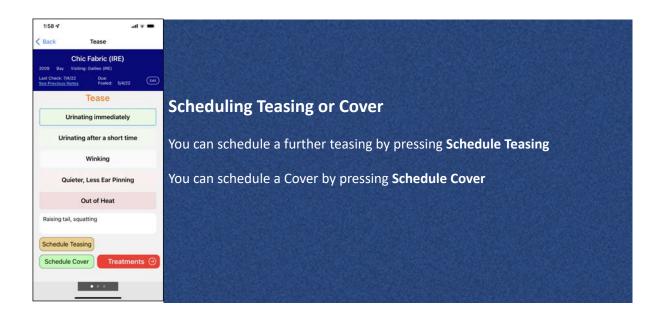

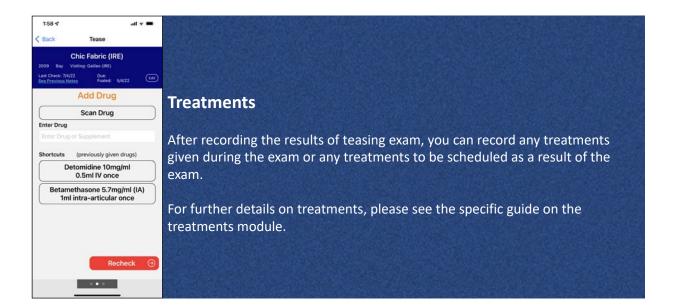

| 1:58 <b>√</b><br>< Back Te                                                      | ul 🛪 💻                                            | Recheck                                                                      |
|---------------------------------------------------------------------------------|---------------------------------------------------|------------------------------------------------------------------------------|
| Chic Fal<br>2009 Bay Visiting: Gali<br>Last Check: 7/4/22<br>See Previous Notes | bric (IRE)<br>leo (IRE)<br>Due:<br>Faaled: 5/4/22 | Schedule the next check for this mare from this screen                       |
| Rec                                                                             | heck<br>Today                                     | In {x} days means days from today                                            |
| + 1 day                                                                         | + 2 days                                          | at {x} days refers to days after the mare has been covered                   |
| at 14 days                                                                      | at 16 days                                        | If the next check is to be a further teasing exam or a cover (and you didn't |
| at 21 days                                                                      | at 28 days                                        | already schedule one when recording the teasing), choose Schedule Teasing    |
| October                                                                         | at Enter days                                     | or Schedule Cover                                                            |
| Schedule Teasing                                                                | Diagnostics                                       | Press Diagnostics to record that a diagnostic procedure was done             |
| Schedule Cover                                                                  | Done 🕑                                            | Press <b>Done</b> to complete recording the Teasing Exam                     |

# Scanning a horse's microchip

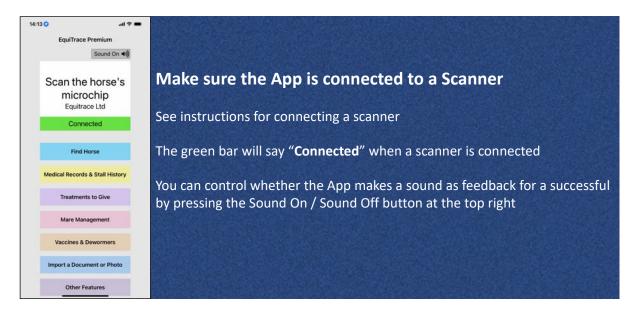

#### Scan the horses microchip

The App must be open on your phone / iPad

If you have selected Sound On, the App will "chirp" to confirm a successful scan

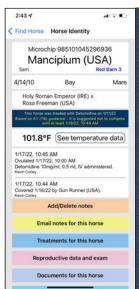

### Microchip look-up - horse in database

If the microchip is on the EquiTrace database, you will reach the horse's own page.

If the horse was previously in your farm, you will also see the notes recorded for the horse.

If the horse was previously on another EquiTrace user's farm, they will be alerted that the horse has been scanned on your farm. You will only see the name and breeding of the horse, and not any details of any notes, treatment or scans that did not occur on your farm.

| 21:54 🕫                  | all 🗢 🔳          |
|--------------------------|------------------|
| Kack Unknown Mic         | rochip           |
| HORSE NOT IN DATA        | BASE             |
| Microchip number         |                  |
| 985141001020322          |                  |
| Please enter all details | available :      |
| Name of horse (if named) |                  |
|                          |                  |
| Brand or Barn/Pet Name   |                  |
| Stallion/Colt Gelding    | Mare/filly       |
| Colour                   |                  |
| Year of birth            |                  |
| Sire                     |                  |
| Dam                      |                  |
| Breed                    |                  |
| Second Microchip         |                  |
| Third Microchip          |                  |
| Sav                      | e and Continue > |
|                          |                  |

### Microchip look-up - horse not in database

The App will move to a page saying "Horse Not in Database" that shows the microchip number at the top, and allows the user to fill in the rest of the details

These details can be edited later - (Horse's own page - Edit Details), so it is possible just to add the name at this stage, for example, and then return to enter other details.

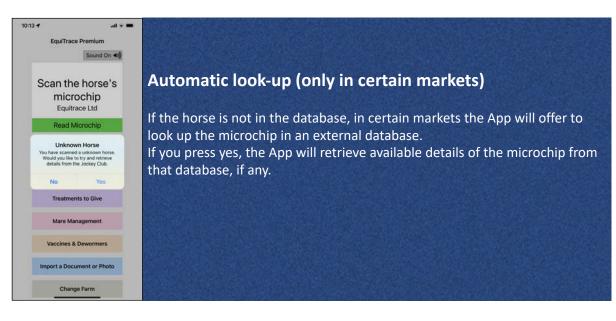

## **Temperature** (requires Bio-Thermo<sup>®</sup> microchip)

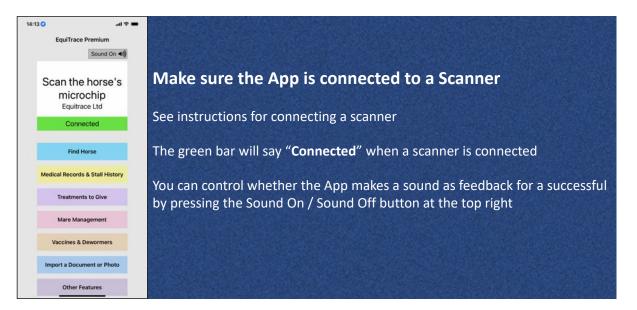

#### Scan the horses microchip

The App must be open on your phone / iPad

If you have selected Sound On, the App will "chirp" to confirm a successful scan

### **Current temperature display**

.

Mare

Find Horse Horse Identity

uality Road (USA) x cording (IRE)

is horse was treated with real El guidance - It is suggested not El guidance - It is suggested not

5/17/22, 4:40 PM Placenta Passed, Uterus Involuted Uterine Flush 2L, Flunixin (IV), 10 ml, IV administered. Recheck 17/05/22

5/17/22 3:47 PM

100.2°F (See temperature data)

Add/Edit notes Email notes for this horse Treatments for this horse Reproductive data and exam Documents for this horse

2/27/15

Microchip 999000000000001 Time For Technology Bay / Brown

When a Bio-Thermo<sup>®</sup> microchip is scanned, the horse's name and the temperature reading from the microchip will be displayed on the individual HorseID page

To see previous temperature data, press "See temperature data"

If you scan the non-temperature chip in a horse with two microchips, one of which is a Bio-Thermo<sup>®</sup> microchip, the temperature reading will say n/a

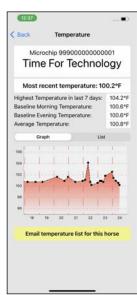

#### **Temperature data 1 - graph**

When you press "See temperature data", you will see a graph displayed of previous temperatures.

There is also a display of the **Highest temperature in the last 7 days**, the Baseline Morning Temperature (average temperature between 5am and 11am, excluding temperatures over 102°F/38.9°C), the Baseline Evening **Temperature** (average temperature between 4pm and 10pm, excluding temperatures over 102°F/38.9°C) and Average Temperature (raw average of all temperatures in last 90 days).

The graph can also be scrolled backwards 90 days

This feature is not available to Level 2 users. Level 1 users only see the last 24 hours of data

|             | chip 999000<br>For Tec                                          |            |                                          |  |
|-------------|-----------------------------------------------------------------|------------|------------------------------------------|--|
| Most re     | cent tempera                                                    | ature: 10  | 0.2°F                                    |  |
| Baseline Mo | perature in las<br>ming Temperat<br>ning Temperat<br>nperature: | ture:      | 104.2°F<br>100.6°F<br>100.6°F<br>100.8°F |  |
| Grag        | ph                                                              | List       |                                          |  |
| Date        | Time                                                            | Tempe      | rature                                   |  |
| 5/24/22     | 12:39 PM                                                        | 100        | .2°F                                     |  |
| 5/24/22     | 10:39 AM                                                        | 100        | 100.6°F                                  |  |
| 5/24/22     | 6:39 AM                                                         | 100.9°F    |                                          |  |
| 5/24/22     | 2:39 AM                                                         | 101.5°F    |                                          |  |
| 5/24/22     | 5/24/22 12:39 AM                                                |            |                                          |  |
| 5/23/22     | 1:09 PM                                                         | 101.       | 8°F                                      |  |
| Email te    | emperature list                                                 | for this l | norse                                    |  |

#### Temperature data 2 - list

Pressing "List" above the graph will display a list of temperatures rather than a graph

This feature is not available to Level 2 users. Level 1 users only see the last 24 hours of data

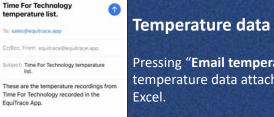

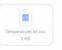

12:40 Cancel

EquiTrace Ltd Curragh, Kildare, Ireland www.equitrace.app

#### **Temperature data 3 - email**

Pressing "Email temperature list for this horse' opens an email with the temperature data attached as a .csv file. This kind of file can be opened in

This feature is not available for Level 1 or Level 2 users

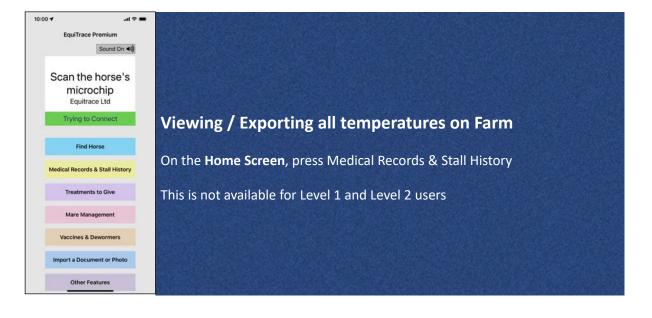

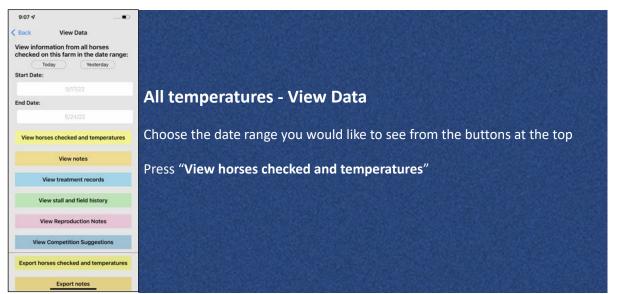

| 7:04 🕈 🔹 🖬 🕈 ■)<br>✓ View Data Temperature Data |         |             |                                 |                    |      |
|-------------------------------------------------|---------|-------------|---------------------------------|--------------------|------|
| (°F)                                            | Date    | Time        | Name                            | Mare               | Year |
| 100.1                                           | 6/1/22  | 2:22<br>PM  | Time.For<br>Technology<br>(USA) | Floripedes<br>(FR) | 2019 |
| 100.1                                           | 6/1/22  | 11:10<br>AM | Time For<br>Technology<br>(USA) | Floripedes<br>(FR) | 2019 |
| 100.1                                           | 6/1/22  | 9:29<br>AM  | Time For<br>Technology<br>(USA) | Floripedes<br>(FR) | 2019 |
| 100.1                                           | 6/1/22  | 9:29<br>AM  | Time.For<br>Technology<br>(USA) | Floripedes<br>(FR) | 2019 |
| N/A                                             | 5/31/22 | 4:49<br>PM  | Rapid<br>Recording<br>(IRE)     | Recording<br>(IRE) | 2015 |
| N/A                                             | 5/31/22 | 2:00<br>PM  | Rapid<br>Recording<br>(IRE)     | Recording<br>(IRE) | 2015 |
| 100.1                                           | 5/30/22 | 11:57<br>AM | Time For<br>Technology<br>(USA) | Floripedes<br>(FR) | 2019 |
| N/A                                             | 5/30/22 | 11:57<br>AM | Rapid<br>Recording<br>(IRE)     | Recording<br>(IRE) | 2015 |
| N/A                                             | 5/27/22 | 1:50<br>PM  | Rapid<br>Recording<br>(IRE)     | Recording<br>(IRE) | 2015 |
| N/A                                             | 5/27/22 | 1:25<br>PM  | Rapid<br>Recording<br>(IRE)     | Recording<br>(IRE) | 2015 |

### Viewing list of temperatures from the farm

You will see a list of temperatures for the farm over the date range you chose Press any horse's name to be taken directly to its HorseID page.

# **Find Horse**

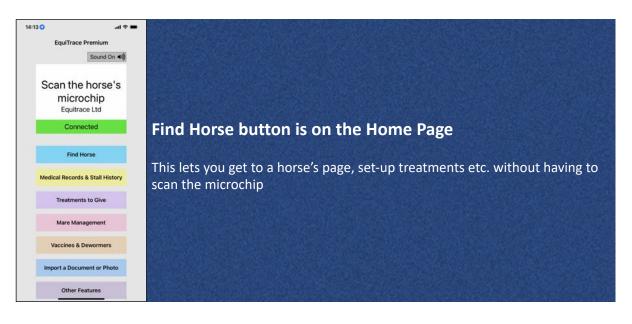

| 11:29 4                                |                                                                                                    |
|----------------------------------------|----------------------------------------------------------------------------------------------------|
| lack Find Horse                        |                                                                                                    |
| D HORSE AND LAST LOCATION              |                                                                                                    |
| ase enter any of the details below:    |                                                                                                    |
| me of horse (if named)                 |                                                                                                    |
|                                        |                                                                                                    |
| rand or Barn/Pet Name                  |                                                                                                    |
| ire                                    | Find Horse - all horses                                                                                          |
| am                                     | FILL HUISE - dil HUISES                                                                                          |
| m                                      |                                                                                                    |
| cation                                 | If you don't enter anything on this screen, and press "Search" it will dis                                       |
| Stallion/Colt Gelding Mare/filly       | 이야기에 가지 않는 것 같아요. 이 것 같아요. 이 것 같아요. 아무지 않는 것 같아요. 이 것 같아요. 이 것 같아요. 이 것 같아요. 이 것 같아요. 이 것 같아요. 이 것 같아요. 이 것 같아요. |
|                                        | all horses currently recorded as on your property                                                                |
| ar of birth                            |                                                                                                    |
| blor                                   |                                                                                                    |
| icrochip number                        |                                                                                                    |
|                                        |                                                                                                    |
| reed                                   |                                                                                                    |
| On Property Off Property Sold Deceased |                                                                                                    |
| arrowing services of Deceased          |                                                                                                    |
| Search >                               |                                                                                                    |

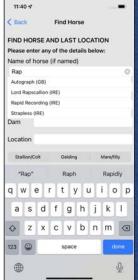

### Find Horse - filtering the search

If you start typing in the name box, it will show you matches as you type in a scrollable list. Choose a match to choose the horse.

You can enter information in one or more of the other boxes to find a horse. For example, you can list all the female animals on the property or all the animals in a certain field

| 11:33 4  Find Horse Find Horse                                                                                                    | Find Horse - Matching Horses                                                                                                    |
|----------------------------------------------------------------------------------------------------|----------------------------------------------------------------------------------------------------|
| MATCHING HORSES: New Scan                                                                                                    |                                                                                                    |
| Impossibility (IRE) Teo to new<br>Born To Sea (IRE) x Chaussons (IRE)<br>2015 Bay Mare<br>Last scannee 15/23/22, 8:59 AM<br>0PS: +53.145, -6.903 | If you don't apply a filter, or you filter by something with a number of matches (e.g. mare/filly), you will see a list of all matching horses. |
| View last location See temperature data<br>on a map for this horse                                                                               |                                                                                                    |
| Lightning Bolt Tap to view                                                                                                    | Press on the white box "Tap to view details" to see the page for that horse,                                                                    |
| Gun Runner (USA) x No Thunder (IRE)<br>2019 Roan Filly Barn 3 Stall 14                                                                           | where you can add notes, treatments etc.                                                                                                    |
| Last scanned : 12/31/21, 3:43 AM<br>GPS: +53.119, -6.798                                                                                         |                                                                                                    |
| View last location See temperature data<br>on a map for this horse                                                                               | Tap on "See temperature data for this horse" to see the temperature graph                                                                       |
| Rapid Recording (IRE) Tap to view details                                                                                                    | for the horse                                                                                                    |
| Quality Road (USA) x Recording (IRE)<br>2015 Bay / Brown Mare Red Barn 3                                                                         |                                                                                                    |
| Last scanned : 5/10/22, 8:51 AM<br>GPS: +53.119, -6.798                                                                                          |                                                                                                    |
| View last location See all recorded scans<br>on a map for this horse                                                                             | Tap on "View last location of a map" to see the last location                                                                                   |
| Santorini Sun (IRE) Tap to view details                                                                                                    |                                                                                                    |
| Born To Sea (IRE) x Trentini (IRE)<br>2015 Bay Mare                                                                                              | Tap on "See all scans for this horse" to see all locations the horse has been                                                                   |
| No recorded chance available                                                                                                    | scanned                                                                                                    |

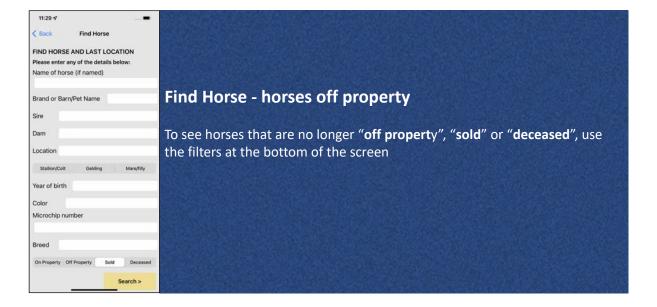

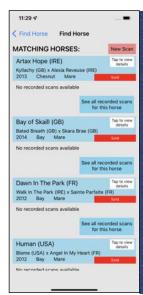

### **Matching Horses - Sold**

When using the filters "**off propert**y", "**sold**" or "**deceased**", you will get a list of matching horses

You can view these horses, and see the data previously recorded, but you cannot record more data whilst the horse is recorded as not on the property

# Stall or Field

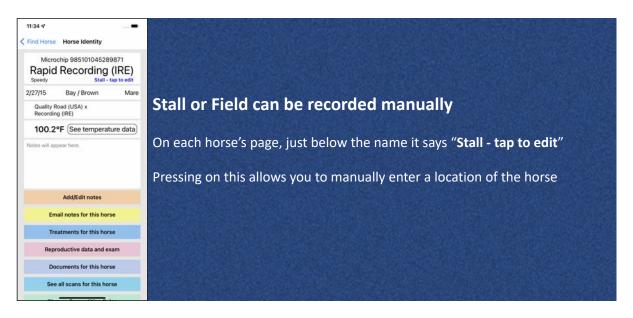

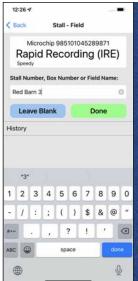

-

Mare

11:34 🗸

2/27/15

Find Horse Horse Identity

Quality Road (USA) x Recording (IRE)

Notes will appear here

Microchip 985101045289871 Rapid Recording (IRE)

Bay / Brown

100.2°F (See temperature data)

Add/Edit notes Email notes for this horse Treatments for this horse Reproductive data and exam Documents for this horse See all scans for this horse

### **Entering a Stall**

Type in the Stall Number, Box Number or Field Name and press Done

If you don't want to record a stall for a horse, you can press "Leave Blank" and this will remove the "Stall - Tap to edit" from the horse's page. Should you wish to enter a stall later, tap in the area just below right of the name, and you will get back to the Entering a Stall screen.

### Stall / Field displayed on Horse's page

The Stall or Field will be displayed on the horse's page. Tap on this again to change or update the stall.

| 12:27 -  |                              |                                        |   |
|----------|------------------------------|----------------------------------------|---|
| < Back   | Stall - F                    | ield                                   |   |
|          | ticrochip 99900<br>me For Te | 00000000000000000000000000000000000000 | 3 |
| Stall Nu | imber, Box Numb              | er or Field Name:                      |   |
|          | Stall, Box or Field          |                                        |   |
| Lea      | we Blank                     | Done                                   |   |
| History  |                              |                                        |   |
| 5/24/22  | Barn A Stall 3               | Kevin Corley                           |   |
| 4/6/22   |                              | Adrian                                 |   |
| 3/8/22   | Barn 2 Stall 5               | Kevin Corley                           | 0 |
| 2/16/22  | Box 3                        | Kevin Corley                           |   |
| 1/4/22   | Barn 4 Stall 5               | Kevin Corley                           |   |
| 12/6/21  | Barn 3 Stall 2               | Kevin Corley                           |   |
| 12/6/21  | 12<br>deleted                | Kevin Corley                           | 5 |
| E        | mail history fo              | or this horse                          |   |

### Stall / Field - individual horse history

You can see an individual horse's history by pressing on the Blue Stall or Field name

On the page where you enter the stall, you will also see a complete history of locations that have been entered for the horse

You can delete an entry by pressing the Trash Can icon

You can email the history for the individual horse by pressing "Email history for this horse"

| 12:28 🕫     |                                                          |
|-------------|----------------------------------------------------------|
| K Back      | View Data                                                |
|             | nation from all horses<br>I this farm in the date range: |
| To          | day Yesterday                                            |
| Start Date: |                                                          |
|             |                                                          |
| End Date:   |                                                          |
|             |                                                          |
| View hors   | es checked and temperatures                              |
|             | View notes                                               |
| vi          | iew treatment records                                    |
| Vie         | w stall and field history                                |
| Vie         | w Reproduction Notes                                     |
| View        | Competition Suggestions                                  |
| Export hor  | ses checked and temperatures                             |
|             | Export notes                                             |

### Stall / Field - whole farm history

On the Home Screen, press Medical Records & Stall History

Set the desired date range. This will show you where every horse was during the dates - i.e. if the horse was moved to a location previously, this will be displayed together with any changes that were in the specified date range.

The Stall / Field history can also be emailed from the phone by scrolling down to **Export stall and field history** 

Viewing and exporting stall data is not available to Level 1 and Level 2 users.

| 12:29 🕫     |          |               |                            |                           |      |
|-------------|----------|---------------|----------------------------|---------------------------|------|
| < View Data |          | Stall History |                            |                           |      |
| Stall       | Date     | Time          | Name                       | Dam                       | Vear |
| 2           | 11/14/21 | 10:49<br>PM   | Selective Hearing<br>(IRE) | Accordeon<br>Royale (IRE) | 2009 |
| 12          | 12/5/21  | 12:12<br>PM   | Kushkame (IRE)             | Pearls of<br>Wisdom (GB)  | 2017 |
| 14          | 10/7/21  | 5:07<br>AM    | The Kid Bobby B<br>(GB)    | Langs Lash<br>(IRE)       | 2015 |
| 17          | 10/7/21  | 5:08<br>AM    | Lydia's Joy (IRE)          | Agustapower<br>(IRE)      | 2013 |
| 17          | 11/14/21 | 3:55<br>AM    | Dana Forever<br>(IRE)      | Positive Step<br>(IRE)    | 2017 |
| 20          | 7/22/21  | 12:13<br>PM   | Dawn Express<br>(IRE)      | Estiqbaal (GB)            | 2015 |
| 36          | 7/21/21  | 6:32<br>AM    | Always Running<br>(IRE)    | Ultra Steps<br>(IRE)      | 2017 |
| A7          | 5/9/22   | 7:27<br>PM    | Belle Watling              | Polly Adler<br>(GB)       | 2005 |
| A45         | 11/14/21 | 4:23<br>AM    | Ruby Suesday<br>(GB)       | Whatamisa<br>(USA)        | 2007 |
| 81          | 12/17/21 | 2:55<br>PM    | Estrella Eria (FR)         | Madrid Beauty<br>(FR)     | 2013 |
| BT:         | 12/11/21 | 3:31<br>PM    | Bated Beauty               | Benedicte<br>(IRE)        | 2015 |
| 81          | 9/28/21  | 8:12<br>AM    | Midnight Mystic<br>(GB)    | In The Mist<br>(GB)       | 2013 |
| 81          | 3/2/22   | 6:47<br>AM    | Sevenhillsofrome<br>(FR)   | Hill Of Grace<br>(GB)     | 2016 |
| 83          | 6/2/21   | 4:55<br>AM    | A Few Bob Short<br>(IRE)   | Screnata (IRI)            | 2015 |
| 83          | 12/8/21  | 7:32<br>PM    | Bridle Path (IRE)          | Twin Sails<br>(USA)       | 2012 |
| B3          | 12/11/21 | 3:31<br>PM    | Amathia (IRE)              | Zivania (IRE)             | 1995 |
| 84          | 7/27/21  | 5:29<br>PM    | Colin                      |                           | ò    |
| 136         | 4/4/22   | 4:51<br>AM    | Viking Rose (IRI)          | Rosy Outlook<br>(USA)     | 2008 |
| B6          | 11/10/20 | 10:24<br>AM   | Kassaba (IRE)              | Kasanka (IRE)             | 2017 |
| 136         | 9/19/20  | 11:38         | Magaza                     |                           | 2019 |

### Farm Stall History

The Farm Stall history is listed in numerical / alphanumerical order for the specified dates